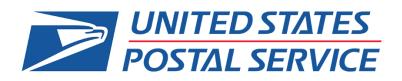

# Quick Reference Guide: Supplier Registration and Coupa Supplier Portal (CSP)

# Coupa Supplier Registration and Coupa Supplier Portal (CSP)

# Contents

| Supplier Registration Overview                        | 2 |
|-------------------------------------------------------|---|
| Supplier Information Update Form                      | 2 |
| Supplier Information Update Fields & Filling Them Out | 2 |
| Coupa Supplier Portal Main Menu                       | 2 |
| FAQ's                                                 | 2 |
| Additional Coupa Resources                            | 2 |

### Supplier Registration Overview

The United States Postal Service eSourcing application is being replaced with a new product called Coupa. Your company has or will be automatically set up to start the transition into the new system and you will (if you haven't already) be sent a link via email to set up your password for the Coupa Supplier Portal and finish updating your company profile. You will need to complete your profile and the form as soon as possible to ensure that USPS will be able to invite you to appropriate opportunities based off your company information and services.

### **Before Getting Started**

Please select one primary contact who will oversee and maintain your company's profile in the Coupa Supplier Portal. The user you add will be the primary contact for your company when invited to USPS solicitations. Please be sure to keep this information updated and correct to ensure you have an active contact for events.

If your company has multiple contacts with USPS, whether they work in a different office or support a different company function, you can send a request to have additional users be added to the supplier record. Please work with your USPS contact to ensure that the correct company contact is invited to the event. To add additional users, please send USPS a request in writing on Company Letterhead which includes the owner's signature. You may send it as an attachment to <u>eSourcing@usps.gov</u>. The request will need to include the user's name, e-mail address, work phone number and company's DUNS Number. Also, include if this is the new Primary Contact or an additional contact for sourcing events only.

Please note and save the username and password you use to set up your Coupa Supplier Portal profile. These login credentials are separate from the Sourcing Response Portal login credentials you will receive when you are invited to a USPS sourcing event

### Supplier Information Update Form

<u>Step 1:</u> You will receive one of the below emails labeled USPS Profile Information Request – Action Required and at the end of the message you'll select the button Join and Respond which will take you to Coupa Supplier Portal.

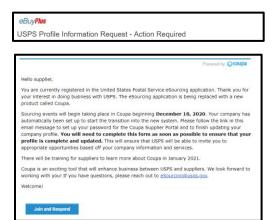

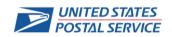

| Coupa Supplier Registration and Coupa Supplier Portal (CSF   |                  |         |            |           |                    |          |         |          |      |
|--------------------------------------------------------------|------------------|---------|------------|-----------|--------------------|----------|---------|----------|------|
| Journa Supplier Redistration and Course Supplier Portal (CSE | <b>D</b> - · · · |         |            |           | <b>O a i i a i</b> | <b>n</b> |         |          |      |
|                                                              | olina            | Subbile | ar Redistr | ation and | Louna              | Sun      | niier i | Portal I | L.SP |
|                                                              | Jouba            | Oubbill |            | allon and |                    | Jub      |         |          |      |

| Coupa                                                                |                                                                                                    |                                                             |
|----------------------------------------------------------------------|----------------------------------------------------------------------------------------------------|-------------------------------------------------------------|
|                                                                      |                                                                                                    |                                                             |
| Crea                                                                 | te your business account                                                                                 |                                                             |
| USPS Sandbox NON PROD is using (<br>quick and easy setup of your acc | Coupa to transact electronically and communicate with<br>ount with USPS Sandbox NON PROD so you're ready | you. We'll walk you through a<br>y to do business together. |
| Email                                                                | ebuysourcingsim+CentralPerk@gmail.com                                                                    |                                                             |
| Password                                                             |                                                                                                    |                                                             |
|                                                                      | Use at least 8 characters and include a number and a letter.                                             |                                                             |
| Password Confirmation                                                |                                                                                                    |                                                             |
|                                                                      | I accept the Privacy Policy and the Terms of Use.                                                        |                                                             |
|                                                                      | Get Started                                                                                              |                                                             |
|                                                                      |                                                                                                    |                                                             |
|                                                                      | Having an issue with signup?                                                                             |                                                             |
|                                                                      | Forward this to someone                                                                                  |                                                             |
|                                                                      |                                                                                                    |                                                             |

|                                           | Powered by 🎧COU                                                                                                    |
|-------------------------------------------|----------------------------------------------------------------------------------------------------|
| Hello Supplier,                           |                                                                                                    |
| additional informati<br>message to set up | welcomes you to our new Electronic Sourcing (eSourcing) platform. In order to compare your registration, we<br>on alload your company so that we may consider you for future opportunities. Please follow the link in this e-ma<br>any parssword for the Quada Suppler Portal (CSP), and finish updating your company's profile. Our support to<br>didlemal notifications, as necessary. |
|                                           | complete in the next two days, you will receive an automated reminder to complete your company's profile. You<br>vive additional reminders over the next 30 days until your profile is complete.                                                                                                    |
| Thank you                                 |                                                                                                    |

**Step 2:** You'll be taken to Coupa Supplier Portal (CSP) where you'll be asked to create an account if you don't have one already with another Customer. Please create a password and check the box to accept the Privacy Policy and Terms of Use then select Get Started.

| UNITED STATES<br>POSTAL SERVICE.<br>Sandbox |                                                                                                    | Powered By COUPA |
|---------------------------------------------|----------------------------------------------------------------------------------------------------|------------------|
| Basics                                      | Payment                                                                                                 | Profile          |
| Tell us a                                   | bout your business 🕖                                                                                    |                  |
| * Company Name                              | Sourcing Supplier3                                                                                      |                  |
|                                             | Your official registered company name                                                                   |                  |
| Website                                     |                                                                                                    |                  |
| * Country/Region                            | United States 👻                                                                                         |                  |
| * Address Line 1                            | 123 Main St                                                                                             |                  |
| Address Line 2                              |                                                                                                    |                  |
| * City                                      | Alberta                                                                                                 |                  |
| State                                       | ОК                                                                                                    |                  |
| * Postal Code                               | 99923                                                                                                   |                  |
| Also use this address as                    | Invoice-from location Must match your official registered company address                               |                  |
|                                             | Pay to location (Remit-To)                                                                              |                  |
|                                             | Ship from location                                                                                      |                  |
| Advanced invoicing                          | We support integration for invoicing (cXML<br>or SFTP) and plan to use it with USPS<br>Sandbox NON PROD |                  |
|                                             |                                                                                                    | Next             |

<u>Step 3:</u> If this Coupa Supplier Portal pop-up for Legal Entity information appears please follow the below steps, if not, please continue to **Step 18**.

Note: you are on the Basics section of the pop-up

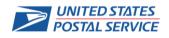

| <u> </u> | ~     | 11     | <b>D</b> | 11 I      |       | <b>•</b> • |            |       |
|----------|-------|--------|----------|-----------|-------|------------|------------|-------|
| COLI     | na Su | nnlier | Redistra | ation and | Coune | Sunnli     | ier Portal | (CSP) |
| 20u      |       |        | rogiotic |           | Coupe |            |            |       |

| 🎲 coupa supplier portal                                                                                                    |                                       |            |             |                         |   | SUPPLIER: | NOTIFI | CATIONS 1 | HELP ~      |
|----------------------------------------------------------------------------------------------------|---------------------------------------|------------|-------------|-------------------------|---|-----------|--------|-----------|-------------|
| Home Profile Orders Service/Time                                                                                                    |                                       |            |             | Business Perf           |   |           |        |           |             |
| Admin Customer Setup                                                                                                    |                                       |            |             |                         |   |           |        |           |             |
| Admin Legal Entity Setup                                                                                                    |                                       |            |             |                         |   |           |        | Add Legal | Entity      |
| Users Legal Entity                                                                                                    |                                       |            |             |                         |   |           |        |           |             |
| Merge Requests V Sourcing St                                                                                                    | upplier3                              |            |             |                         |   |           |        | Actions + |             |
| Legal Entity Setup                                                                                                    | upplier3                              |            |             |                         |   |           |        | Actions - |             |
| Flacal Representatives Source Source | upplier3                              |            |             |                         |   |           |        | Actions + |             |
| Remit-To<br>Terms of Use Sourcing St                                                                                                    | upplier3                              |            |             |                         |   |           |        | Actions + |             |
| Payment Preferences 🗸                                                                                                    |                                       |            |             |                         |   |           |        |           |             |
| Website                                                                                                    |                                       |            |             |                         |   |           |        |           |             |
| * Country/Region                                                                                                    | United States                         |            |             | ~                       |   |           |        |           | belo        |
| * Address Line 1                                                                                                    | 123 Main St                           |            |             |                         |   |           |        |           | belo<br>Ste |
| Address Line 2                                                                                                    |                                       |            |             |                         |   |           |        |           |             |
| * City                                                                                                    | Alberta                               |            |             |                         |   |           |        |           |             |
| -                                                                                                    |                                       |            |             |                         |   |           |        |           |             |
| State                                                                                                    | ок                                    |            |             |                         |   |           |        |           |             |
| * Postal Code                                                                                                    | 99923                                 |            |             |                         |   |           |        |           |             |
|                                                                                                    | Invoice-fro<br>Must match your of     |            |             | ddress                  |   |           |        |           |             |
|                                                                                                    | Pay to local                          | tion (Don  | ait To)     |                         |   |           |        |           |             |
|                                                                                                    |                                       |            | 101         |                         |   |           |        |           |             |
|                                                                                                    | Ship from                             |            |             |                         |   |           |        |           |             |
| Advanced invoicing                                                                                                    | We support<br>or SFTP) a<br>Sandbox M | ind plan t | o use it wi | roicing (cXM<br>th USPS | L |           |        |           |             |
|                                                                                                    |                                       |            |             |                         |   |           | Next   |           |             |

<u>Step 4:</u> Complete all required fields with appropriate information and click **Next**.

If you receive **Please fix the errors below** error at the top of the pop-up, please continue with the ow steps but if you do not receive this error continue to **ep 16**.

|                                             |                                  | ×                |
|---------------------------------------------|----------------------------------|------------------|
| UNITED STATES<br>POSTAL SERVICE.<br>Sandbox |                                  | Powered By Coupa |
| Basics                                      | Payment                          | Profile          |
|                                             | Tell us about your business      | 0                |
| Please fix the errors below                 |                                  | ×                |
|                                             | *Company Name Sourcing Supplier3 |                  |

Step 5: Click the X at the top of the pop-up to close it.

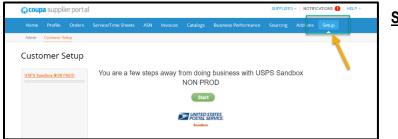

Step 6: Navigate to Setup

### Step 7: Click Legal Entity Setup

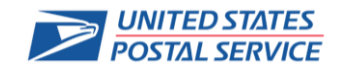

# Coupa Supplier Registration and Coupa Supplier Portal (CSP)

| Tell                      | your customers about your o                                                                                                    | rganization                                                                                     | Note: Per Coupa Support – the error in the pop<br>up will occur when there are multiple Legal<br>Entities with the same information – duplicates |
|---------------------------|----------------------------------------------------------------------------------------------------|-------------------------------------------------------------------------------------------------|----------------------------------------------------------------------------------------------------|
| Which customers do you w  | vant to see this?                                                                                                    | <u>^</u>                                                                                        | should be removed by deactivating (under Actions)                                                                                                |
| III                       |                                                                                                    |                                                                                                 |                                                                                                    |
| USPS Sandbox N            | ION PROD                                                                                                    |                                                                                                 |                                                                                                    |
| What address do you invoi | ce from?                                                                                                    |                                                                                                 |                                                                                                    |
| Address Line 1            | 1601 Wewatta                                                                                                    |                                                                                                 |                                                                                                    |
| Address Line 2            | 400                                                                                                    | REQUIRED FOR INVOICING                                                                          |                                                                                                    |
| • City                    | Deriver                                                                                                    | Enter the registered address of                                                                 |                                                                                                    |
| State                     | Select an Option                                                                                                    | your legal entity. This is the<br>same location where you                                       | Stop & Click Add Logal Entity                                                                                                    |
| Postal Code               | 80203                                                                                                    | receive government                                                                              | Step 8: Click Add Legal Entity                                                                                                    |
| Country/Region            | United States                                                                                                    | documents. 🕖                                                                                    |                                                                                                    |
| Add addi                  | United States  United States United States U | ×                                                                                               |                                                                                                    |
| Miscellaneous             |                                                                                                    | 0                                                                                               |                                                                                                    |
| Preferred Language        |                                                                                                    | •                                                                                               | <u>Step 9:</u> Complete the information in the setup and click <b>Continue.</b>                                                                  |
|                           |                                                                                                    | Cancel Save & Continue                                                                          |                                                                                                    |
| * Legal Entity Na         | me Supplier Name Here                                                                                                    |                                                                                                 | J                                                                                                    |
|                           |                                                                                                    | <ul> <li>This is the official name of your</li> <li>business that is registered with</li> </ul> |                                                                                                    |
| count yr rog              |                                                                                                    | the local government and the country/region where it is located.                                |                                                                                                    |
|                           |                                                                                                    | Cancel Continue                                                                                 |                                                                                                    |

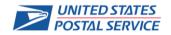

Coupa Supplier Registration and Coupa Supplier Portal (CSP)

Step 10: Fill in Address and hit Save & Continue.

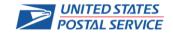

| Course | Cup | nliar | Dogio | tration  | and | Coup | 5 C   | apliar | Portal | (con) | ۱. |
|--------|-----|-------|-------|----------|-----|------|-------|--------|--------|-------|----|
| JUUUZ  | SUD | oner  | Reuis | llalloll | anu | COUD | 1 301 | oonei  | FOLD   |       |    |
|        |     |       |       |          |     |      |       |        |        |       |    |

| W                         | /here do you want to receive payment? | × |
|---------------------------|---------------------------------------|---|
|                           | 1234                                  |   |
| * Payment Type Address    | ~                                     | • |
| What is your Remit-To Add | iress?                                |   |
| Address Line 1            | 1601 Wewatta                          |   |
| Address Line 2            | 400                                   |   |
| City                      | Denver                                |   |
| State                     | со                                    |   |
| Postal Code               | 80203                                 |   |
| Country/Region            | United States                         | - |
|                           | Cancel Save & Continue                |   |

<u>Step 11:</u> No payment related information is needed or recorded for USPS, so hit **Save & Continue.** 

|                                                              | Where do you want                                             | to receive payment?                          | ×            |
|--------------------------------------------------------------|---------------------------------------------------------------|----------------------------------------------|--------------|
| Remit-To locations let your (<br>add more locations, otherwi |                                                               | 4 tfor their invoices. Click Add Remit-To to | Add Remit-To |
| Remit-To Account                                             | Remit-To Address                                              | Status                                       |              |
| Address                                                      | 1601 Wewatta<br>400<br>Denver<br>CO<br>80203<br>United States | Active                                       | Manage       |
|                                                              |                                                               | Deactivate Legal Entity                      | Cancel Next  |

<u>Step 12:</u> No payment related information is needed or recorded for USPS, so click **Next**.

|                                  | Where do you ship goods from? | >                  |
|----------------------------------|-------------------------------|--------------------|
| For many countries/regions inc   | 1 2 3 4                       | t to Add Ship From |
| where your legal entity is regis | ered.                         | nuu omp riom       |
| Title                            | Status                        |                    |
| 1601 Wewatta                     | Active                        | Manage             |
| )enver                           |                               |                    |
| CO<br>10203                      |                               |                    |
| Jnited States                    |                               |                    |
|                                  |                               |                    |
|                                  | Deactivate                    | Legal Entity Done  |
|                                  |                               |                    |

<u>Step 13:</u> No shipping information is needed or recorded for USPS, so click **Done**.

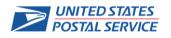

Coupa Supplier Registration and Coupa Supplier Portal (CSP)

| Sandbox                                                                                                    |                                                                                                    | Powered By 🗱 COUPA                                                        |                                                  |
|----------------------------------------------------------------------------------------------------|----------------------------------------------------------------------------------------------------|---------------------------------------------------------------------------|--------------------------------------------------|
| Sandbox                                                                                                    |                                                                                                    |                                                                           |                                                  |
| Basics                                                                                                    | Payment                                                                                                    | Profile                                                                   |                                                  |
| Would you li                                                                                                    | ike to offer discounts to                                                                                                    | get paid faster? 🤨                                                        |                                                  |
| Dayment Discount Pre                                                                                                    | eferences                                                                                                    |                                                                           | Stop 14: Confirm Sotup is Complete a             |
| Your default payment term                                                                                                    | Automatically replace with this dis<br>(you can change this later)                                                                      | iscount                                                                   | Step 14: Confirm Setup is Complete a click Done. |
| Net 30                                                                                                    | None                                                                                                    | <b>v</b>                                                                  |                                                  |
| Net 45                                                                                                    | None                                                                                                    | ~                                                                         |                                                  |
| Net 60                                                                                                    | None                                                                                                    | <b>v</b>                                                                  |                                                  |
| Net 75                                                                                                    | None                                                                                                    | <b>v</b>                                                                  |                                                  |
| Net 90                                                                                                    | None                                                                                                    | ~                                                                         |                                                  |
| Net 120                                                                                                    | None                                                                                                    | <b>v</b>                                                                  |                                                  |
|                                                                                                    |                                                                                                    |                                                                           |                                                  |
|                                                                                                    |                                                                                                    |                                                                           |                                                  |
| s<br>iome Profile Orders Service/Time St                                                                                                    | Use these preferences for all you                                                                                                    | nur customers<br>Next                                                     |                                                  |
| Iome Profile Orders Service/Time Sh<br>dmin Customer Setup                                                                                              | Use these preferences for all you                                                                                                    | uur customers Next ance Sourcing Add ons Setup                            | Step 15: Navigate to Customer Setup              |
| iome Profile Orders Service/Time Sh<br>dmin Customer Setup<br>dmin Legal Entity Setup                                                                   | Use these preferences for all you                                                                                                    | nur customers<br>Next                                                     | Step 15: Navigate to Customer Setup              |
| Iome Profile Orders Service/Time Sh<br>dmin Customer Setup<br>dmin Legal Entity Setup                                                                   | Use these preferences for all you Use these preferences for all you teets ASN Invoices Catalogs Business Performa                       | uur customers Next ance Sourcing Add ons Setup                            | Step 15: Navigate to Customer Setup              |
| tome Profile Orders Service/Time Sh<br>dmin Customer Setup<br>dmin Legal Entity Setup<br>errs<br>regs Requests<br>gal Ently Setup                       | Use these preferences for all you<br>heets ASN Invoices Catalogs Business Performa                                                      | nur customers Next ance Sourcang Add-ons Serup Add Legal Entity           | Step 15: Navigate to Customer Setup              |
| iome Profile Orders Service/Time Sh<br>dmin Customer Setup<br>dmin Legal Entity Setup<br>sers<br>urga Requests<br>Sourcing Supp                         | Use these preferences for all you Use these preferences for all you teets ASN Invoices Catalogs Business Performa plier3 plier3         | nur customers  Next  Add Legal Entity  Actions  Actions  Actions  Actions | Step 15: Navigate to Customer Setup              |
| tome Profile Orders Service/Time Sh<br>dmin Customer Setup<br>dmin Legal Entity Setup<br>ters<br>mga Requests<br>gad Ently Stap<br>scal Representatives | Use these preferences for all you      Heets ASN Invoices Catalogs Business Performance      plier3      plier3      plier3      plier3 | nur customers Next Add Logal Entity Actions Actions                       | Step 15: Navigate to Customer Setup              |

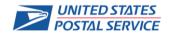

|                |                  | <u> </u>  |                |       |
|----------------|------------------|-----------|----------------|-------|
| Coupa Supplier | Registration and | Coupa Sup | plier Portal ( | (CSP) |

| )≩coup    | a suppl   | ierporta                | l                                                            |        |          |                  |                                       | SUPPLIER:             | S →   NOTIFIC     | ATIONS 1  |
|-----------|-----------|-------------------------|--------------------------------------------------------------|--------|----------|------------------|---------------------------------------|-----------------------|-------------------|-----------|
| Home      | Profile   | Orders                  | Service/Time Sheets                                          | ASN    | Invoices | Catalogs         | Business Performance                  | Sourcing              | Add-ons           | Setup     |
| Your Publ | c Profile | Your Custome            | er Profiles                                                  |        |          |                  |                                       |                       |                   |           |
| USPS      | Sand      | box NO                  | N PROD                                                       |        |          |                  | Profile                               | USPS Sandbo           | × NON PROD        |           |
|           | Supp      | lier Informatic         | on Sourcing Supplier3                                        |        |          |                  |                                       |                       |                   | 0         |
|           |           |                         | Supplier Inforn                                              | nation | Update   |                  |                                       |                       |                   |           |
|           |           |                         |                                                              |        |          |                  |                                       |                       |                   |           |
|           |           |                         | General Inform                                               | nation |          |                  |                                       |                       |                   |           |
|           | * S       | upplier's Nam           | Sourcing Supplier3                                           |        |          |                  |                                       |                       |                   |           |
|           | * [s      | there a Pare<br>Company |                                                              |        | ~        |                  |                                       |                       |                   |           |
|           |           | DUNS Numb               | er 587654321                                                 | 0      |          |                  |                                       |                       |                   |           |
|           |           |                         | USPS requires a DUNS numbe<br>contractor, and receive a DUNS |        |          | e company identi | fier. If you do not have a DUNS numbe | er, please visit www. | dnb.com, select g | overnment |
|           | • Org     | ganization Typ          | oe 🗸 🗸                                                       |        |          |                  |                                       |                       |                   |           |
|           | * Count   | ry of Operatio          | United States                                                |        | ~        |                  |                                       |                       |                   |           |
|           | * Prim    | ary Addres              | s                                                            |        |          |                  |                                       |                       |                   |           |
|           |           | Country/Regio           | On United States                                             |        |          | •                |                                       |                       |                   |           |
|           |           | Address Nan             | ne                                                           |        |          |                  |                                       |                       |                   |           |
|           |           | Street Addres           | ss                                                           |        |          |                  |                                       |                       |                   |           |
|           | s         | treet Address           | 2                                                            |        |          |                  |                                       |                       |                   |           |
|           |           | Ci                      | ity                                                          |        |          |                  |                                       |                       |                   |           |
|           |           | State Regio             | Select an Option                                             | ~      |          |                  |                                       |                       |                   |           |
|           |           |                         | 4-                                                           |        |          |                  |                                       |                       |                   |           |
|           |           | Postal Co               | de                                                           |        |          |                  |                                       |                       |                   |           |

<u>Step 16:</u> The original pop-up will appear showing the Payment section.

Note: The Basics section is now completed.

No Coupa Supplier Portal payment term information is needed or recorded for USPS, so click **Next.** 

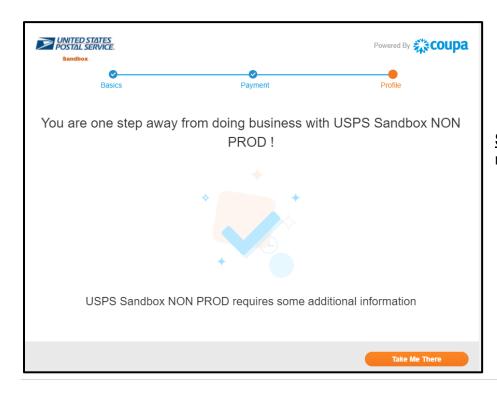

<u>Step 17:</u> Setup is complete, and you can now click **Take Me There**.

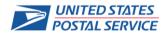

### Coupa Supplier Registration and Coupa Supplier Portal (CSP)

Step 18: Complete the USPS Supplier Information Update Form.

You can locate this Form at any time by going to **Profile > Your Customer Profiles** 

Click **Decline** to decline completing the Form.

Click Save to save your progress.

Click Submit for Approval when the Form is complete, and you are ready to submit to USPS.

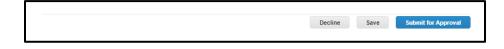

Supplier Information Update Fields & Filling Them Out

Below are the fields, descriptions, and the input examples in the Supplier Information Update Form of your Customer's Profile section in Coupa Supplier Portal that you'll need to complete:

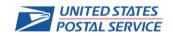

| Supplier Information Update Field | Description                                                       | Input Examples                   |
|-----------------------------------|-------------------------------------------------------------------|----------------------------------|
| Supplier's Name                   | Supplier's Legal Name                                             | Company Name, LLC                |
| Is there a Parent Company?        | Does the Supplier have a Parent Company?                          | Select from Drop Down            |
| Parent Company Name               | Parent Supplier Company Name                                      | Parent Company Name, LLC         |
| DUNS Number                       | Supplier's Data Universal Numbering System                        | 123456789 (9 digit number)       |
|                                   | Number; please go to <u>https://www.dnb.com/duns-</u>             |                                  |
|                                   | number.html for more information on what a DUNS                   |                                  |
|                                   | Number is and how to create one or search for                     |                                  |
|                                   | yours                                                             |                                  |
| Organization Type                 | Describes the organization type of the Supplier                   | Select from Drop Down            |
| Country of Operation              | The Country where the Supplier is based                           | Select from Drop Down            |
| Primary Address                   | Primary Address of Supplier                                       |                                  |
| Company Size                      | Number of Employees at Company                                    | 20,000                           |
| Default Commodity                 | The Supplier's default commodity; please select the               | Select from Drop Down            |
|                                   | most appropriate default commodity for your                       |                                  |
|                                   | company. Please read the options carefully and                    |                                  |
|                                   | select the commodity that best encompasses your                   |                                  |
|                                   | company's services.                                               | T (1) IT O(                      |
| Commodity (Keywords)              | Enter the keywords that closest represent your                    | Transportation, IT, Office       |
| Orada and Oraciana Davidad        | business.                                                         | Supplies                         |
| Goods and Services Provided       | A brief description of what the Supplier provides                 | Paper Products                   |
| Primary NAICS Code                | North American Industry Classification System code                | 5–6 digit code (12345)           |
|                                   | that enables buyers and sellers to describe goods                 |                                  |
|                                   | and services; please use this site <u>www.naics.com</u> to        |                                  |
|                                   | help you determine the most appropriate code for                  |                                  |
| Second NAICS Code                 | your company.<br>Secondary North American Industry Classification | 5-6 digit code (67890)           |
| Second NAICS Code                 | System code that enables buyers and sellers to                    |                                  |
|                                   | describe goods and services; please use this site                 |                                  |
|                                   | www.naics.com to help you determine the most                      |                                  |
|                                   | appropriate code for your company.                                |                                  |
| Third NAICS Code                  | Third North American Industry Classification System               | 5-6 digit code (101112)          |
|                                   | code that enables buyers and sellers to describe                  |                                  |
|                                   | goods and services; please use this site                          |                                  |
|                                   | www.naics.com to help you determine the most                      |                                  |
|                                   | appropriate code for your company.                                |                                  |
| Fourth NAICS Code                 | Fourth North American Industry Classification                     | 5-6 digit code (131415)          |
|                                   | System code that enables buyers and sellers to                    |                                  |
|                                   | describe goods and services; please use this site                 |                                  |
|                                   | www.naics.com to help you determine the most                      |                                  |
|                                   | appropriate code for your company.                                |                                  |
| UNSPSC                            | The United Nations Standard Products and Services                 | Multi-Select, we recommend       |
|                                   | Code that enables buyers and sellers to describe                  | choosing up to 5 codes that best |
|                                   | goods and services; please use this site                          | fit your company                 |
|                                   | https://www.ungm.org/Public/UNSPSC to help you                    |                                  |
|                                   | determine the most appropriate code for your                      |                                  |

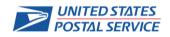

| Supplier Information Update Field                            | Description                                         | Input Examples                                          |
|--------------------------------------------------------------|-----------------------------------------------------|---------------------------------------------------------|
|                                                              | company. Please note not all UNSPSC Codes are       |                                                         |
|                                                              | available in the USPS drop down, you will need to   |                                                         |
|                                                              | select the code that best encompasses your          |                                                         |
|                                                              | company's services.                                 |                                                         |
| Diversity Business Classification                            | Select your company's Diversity Classification      | Select from Drop Down                                   |
| Please select your Supplier Type                             | Select if Supplier is a Transportation or Other     | Transportation, Other                                   |
|                                                              | Supplier                                            |                                                         |
| Are you a Surface Transportation                             | Will only apply to Transportation Supplier          | Yes, No                                                 |
| Supplier?                                                    |                                                     |                                                         |
| Service Types of Surface                                     | Will only apply to Transportation Suppliers         | Multi-Select                                            |
| Transportation                                               |                                                     |                                                         |
| Surface Transportation Vehicle Types                         | Will only apply to Transportation Suppliers         | Multi-Select                                            |
| Services offered Nationwide or by                            | Will only apply to Transportation Suppliers         | Nationwide, State                                       |
| State?                                                       | Will only apply to Transportation Suppliers         |                                                         |
| Surface Transportation States<br>Serviced                    | will only apply to transportation Suppliers         | AL, FL, CO, WV (please be sure                          |
| Serviced                                                     |                                                     | to put the state abbreviation as                        |
|                                                              |                                                     | shown in the example, or the form will not be accepted) |
| Surface Transportation Areas Serviced                        | Will only apply to Transportation Suppliers         |                                                         |
| Surface Transportation Areas Serviced<br>Contact Information |                                                     | Select from Drop Down                                   |
|                                                              | Section for the Supplier Primary Contact            | <br>Calast fram Dran Davin                              |
| Are any of the Certification Statements                      | Supplier will read the Certification Statements and | Select from Drop Down                                   |
| below True?                                                  | confirm if the statements apply to them.            | Yes, No                                                 |
| Certification Statement                                      | Certification Statement regarding Debarment,        |                                                         |
|                                                              | Proposed Debarment, and Other Matters               |                                                         |
| How did you hear about the Postal Service?                   | Select how you heard about the Postal Service.      | Select from Drop Down                                   |
| Comment                                                      | A field for comments to be entered. Please use this | There was a typo in my                                  |
|                                                              | space if you had to update your Supplier Company    | company's name. Please update                           |
|                                                              | Name or Primary Contact user. This will help USPS   | Jovri's Trucks to be the correct                        |
|                                                              | document these changes.                             | name of John's Trucks.                                  |
| Comment Source                                               | A field indicating who made the comment             | Jane Doe                                                |

Coupa Supplier Portal Main Menu

Below is an overview of the Coupa Supplier Portal Menu and what each section is:

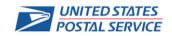

# Coupa Supplier Registration and Coupa Supplier Portal (CSP) Supplier supplier portal Home Profile Orders Service/Time Sheets ASN Invoices Catalogs Payments Add-ons Admin Orders Order Changes Order Lines Order Line Changes

| Menu Item           | Description                                                                                        |
|---------------------|----------------------------------------------------------------------------------------------------|
| Home                | View and improve your public company profile, see the list of customers you are connected to, edit |
|                     | your custom-specific company profile, and merge accounts.                                          |
| Profile             | Create, modify, and manage your public and customer-specific profiles, and specify which remit-to  |
|                     | addresses each customer can use.                                                                   |
| Orders              | View the purchase orders you received from your customers.                                         |
| Service/Time Sheets | View the list of service/time sheets and related purchase order lines.                             |
| ASN                 | Send advance ship notice, that is, notifications about when you ship items to your customers.      |
| Invoices            | Create and manage invoices to send to your customers.                                              |
| Catalogs            | Create and manage customer-specific catalogs.                                                      |
| Payments            | Accept payment through digital checks from your customers if they use Coupa Pay.                   |
| Add-ons             | Access Coupa supplier add-ons, for example, Coupa Advantage, Coupa Accelerate, supplier profile    |
|                     | update, and more.                                                                                  |
| Admin               | Manage users, merge requests, and remit-to addresses, set up electronic invoicing, add fiscal      |
|                     | representatives, view, and accept the Terms of Use, and set preferred accelerated payment terms.   |

FAQ's

1. Why is Coupa Supplier Portal (CSP) asking about my banking and invoicing information?

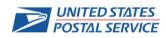

This is not necessary and is not pertinent information to USPS, so you don't need to fill this out.

### 2. Why am I being asked to re-register with USPS?

Yes, you are most likely registered in the United States Postal Service eSourcing application. However, the eSourcing application is being replaced with a new product called Coupa. In order to be invited to the appropriate opportunities you'll need to register within the Coupa Supplier Portal and complete the Supplier Information Update Form that USPS has sent to you.

### 3. I do not know what a UNSPSC Code or NAICS Code is, how do I pick one for my company?

NAICS Code is The United Nations Standard Products and Services Code that enables buyers and sellers to describe goods and services. Please go to <u>www.naics.com</u> to research what NAICS Code best fits your company's services.

The United Nations Standard Products and Services Code that enables buyers and sellers to describe goods and services; please use this site <u>https://www.ungm.org/Public/UNSPSC</u> to help you determine the most appropriate code for your company. Please note not all UNSPSC Codes are available in the USPS drop down, you will need to select the code that encompasses your company's services.

We understand it can be difficult to determine the correct field, but you will need to research and find the best fit for your company. All the fields within the registration form are used by USPS to help find applicable suppliers for future solicitations.

4. I can log into the Coupa Supplier Portal where I completed my registration form, but I cannot log in to the event I was invited to – why?

The username and password you use to set up your Coupa Supplier Portal profile is separate from your username and password you will set up to access a solicitation. You will receive your login credentials to the Sourcing Response Portal once you are invited to an event. Please keep usernames and passwords written down to have for reference when logging in to either system.

### 5. Who do I reach out to if I have questions?

For any questions regarding the Supplier Information Update Form and its fields you can reach out to <u>eSourcing@usps.gov</u>. When you reach out to the Help Desk, please include a screenshot of any issues you are experiencing as well as your company name and DUNS Number to better help the team troubleshoot. For issues you're experiencing regarding Coupa Supplier Portal and logging in you can reach out to Coupa directly at <u>Supplier@coupa.com</u>.

### 6. How do I register if the admin/owner of the CSP account left the Company?

If you are needing to change any of your company information, please send USPS a request in writing on Company Letterhead which includes the owner's signature and the company's DUNS Number. You may send it as an attachment to <u>eSourcing@usps.gov</u>.

### 7. What do I do if I receive the "We're sorry, but something went wrong" error?

Contact your customer and ask them to open a support ticket because something is wrong on their end with a configuration or an update that they need to resolve with Coupa support.

Additional Coupa Resources

### **Coupa Supplier Portal**

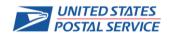

### Coupa Supplier Registration and Coupa Supplier Portal (CSP)

https://success.coupa.com/Suppliers/For\_Suppliers/Coupa\_Supplier\_Portal

### Getting Started with Coupa Supplier Portal:

https://success.coupa.com/Suppliers/For\_Suppliers/Coupa\_Supplier\_Portal/Get\_Started\_with\_the\_CSP

### Working with Coupa Supplier Portal:

https://success.coupa.com/Suppliers/For\_Suppliers/Coupa\_Supplier\_Portal/Work\_with\_the\_CSP

### **Coupa Supplier Portal Community FAQ and Troubleshooting:**

https://success.coupa.com/Suppliers/For\_Suppliers/Coupa\_Supplier\_Portal/CSP\_FAQ\_and\_Troubleshooting

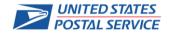